# Troubleshooting with the Ready Light

SMART Board<sup>™</sup> 800 series interactive whiteboard

| Off   | •   | Interactive whiteboard is in Standby mode.<br><b>Action:</b> Touch the interactive surface, move the mouse or press a key on the keyboard.                                                                                                    |
|-------|-----|----------------------------------------------------------------------------------------------------|
| Green |     | The interactive whiteboard is receiving power and is communicating<br>successfully with SMART Product Drivers.<br><b>Action:</b> Use the interactive whiteboard normally.<br>Flashing green:<br>The interactive whiteboard is receiving power and is communicating<br>successfully with the computer's USB HID driver. SMART Product Drivers aren't<br>installed.<br><b>Action:</b> Install SMART Product Drivers. |
| Red   | •   | The interactive whiteboard is receiving power, but isn't communicating with a computer.<br>Action: Check the USB connection between the computer and the interactive whiteboard. Replace the USB cable if the issue persists.<br>Flashing state:<br>N/A                                                                                                    |
| Amber | • • | N/A<br>Flashing amber:<br>The controller is in service mode or the firmware is being updated.<br><b>Action:</b> See <u>troubleshooting guide</u> .                                                                                                    |

SMART

## Troubleshooting with the Ready Light (continued)

SMART Board 600 series interactive whiteboard

| Off   | - | The interactive whiteboard isn't receiving power.<br>Action: Reconnect the power cable to the computer.                                                                                                    |
|-------|---|----------------------------------------------------------------------------------------------------|
| Green |   | The interactive whiteboard is receiving power and is communicating successfully<br>with SMART Product Drivers.<br>Action: Use the interactive whiteboard normally.<br>Flashing green:<br>The interactive whiteboard is receiving power and is communicating successfully<br>with the computer's USB HID driver. SMART Product Drivers aren't installed.<br>Action: Install SMART Product Drivers.                                                                                                    |
| Red   | - | The interactive whiteboard is receiving power, but isn't communicating with the computer.<br>Action: Check the USB connection between the computer and the interactive whiteboard. Replace the USB cable if the issue persists.<br>Flashing red:<br>You usually see this when you first start the computer. This means that the interactive whiteboard and computer are communicating.<br>Action: Use the interactive whiteboard normally. If the Ready light continues to flash, see the troubleshooting guide. |
| Amber | - | The controller is in boot loader mode and is downloading a new firmware update.<br>Flashing amber:<br>The controller is in service mode or the firmware is being updated.<br><b>Action:</b> See <u>troubleshooting guide</u> .                                                                                                    |

SMART

## Troubleshooting with the Ready Light (continued)

Interactive display frames

| Off   | Diagnostic LED SMART Res     | The interactive display frame isn't receiving power.<br>Action: Connect the power cable to the controller box.                                                                                                    |
|-------|------------------------------|----------------------------------------------------------------------------------------------------|
| Green | Diagnostic LED<br>Status LED | The interactive display frame is receiving power and is communicating successfully with SMART Product Drivers.<br>Action: Use the interactive display normally.<br>The Status LED is green, and<br>• The Diagnostic LED is flashing green – no SMART software detected.<br>Action: Don't touch the interactive display until initializing is complete.<br>Flashing green:<br>The interactive whiteboard is receiving power and is communicating successfully with SMART Product Drivers.<br>Action: Install SMART Product Drivers. |

SMART

## Troubleshooting with the Ready Light (continued)

#### Interactive display frames

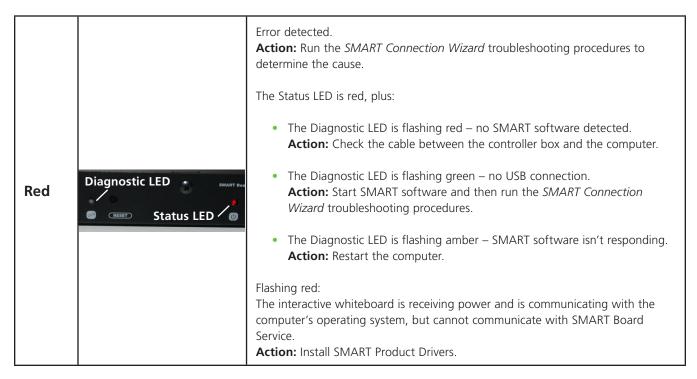